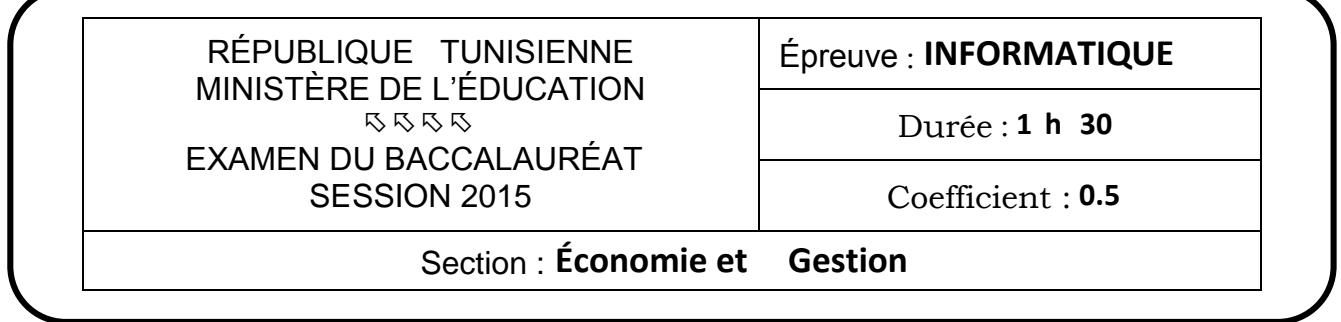

Le sujet comporte quatre pages.

Le candidat rédigera ses réponses sur cette même feuille qu'il remettra à la fin de l'épreuve.

#### Exercice 1 (6 points)

En se basant sur la figure suivante, répondre aux questions ci-dessous :

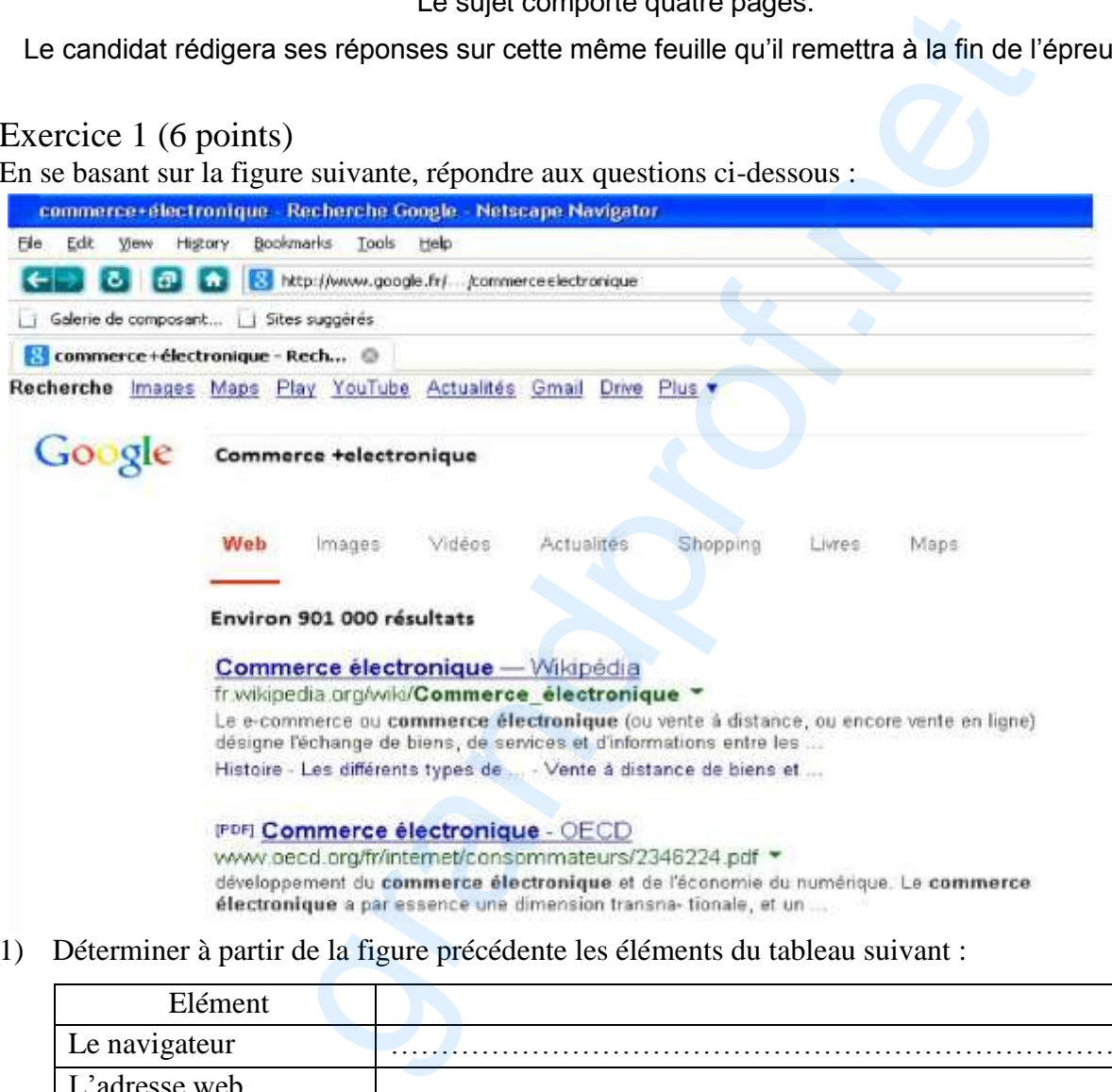

1) Déterminer à partir de la figure précédente les éléments du tableau suivant :

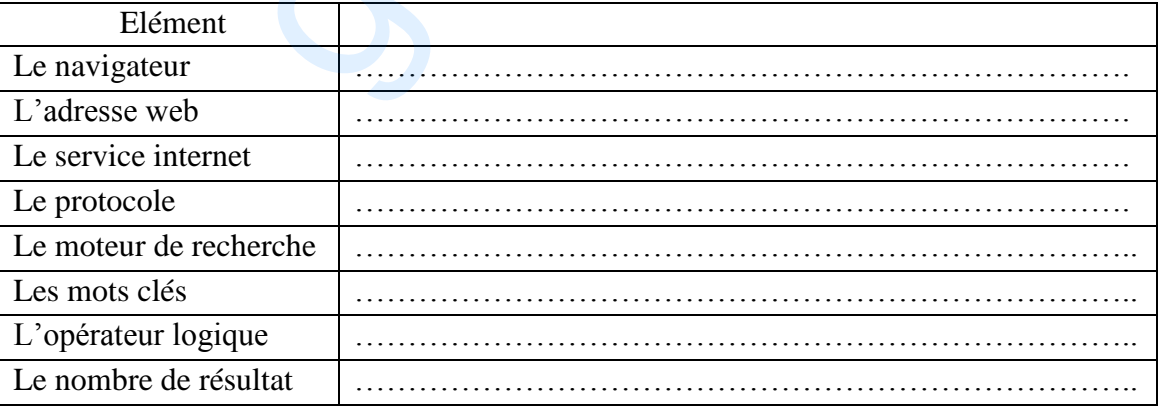

2) Définir le terme « commerce électronique » objet de recherche

3) Quel est l'utilitaire qui doit être installé sur l'ordinateur pour pouvoir consulter le contenu du deuxième résultat retourné à savoir : [PDF] Commerce électronique – OECD

…………………………………………………………………………………………………..................

#### Exercice 2 (7 point)

Le tableau ci-dessous représente les résultats des candidats à un concours d'accès à un cycle de formation :

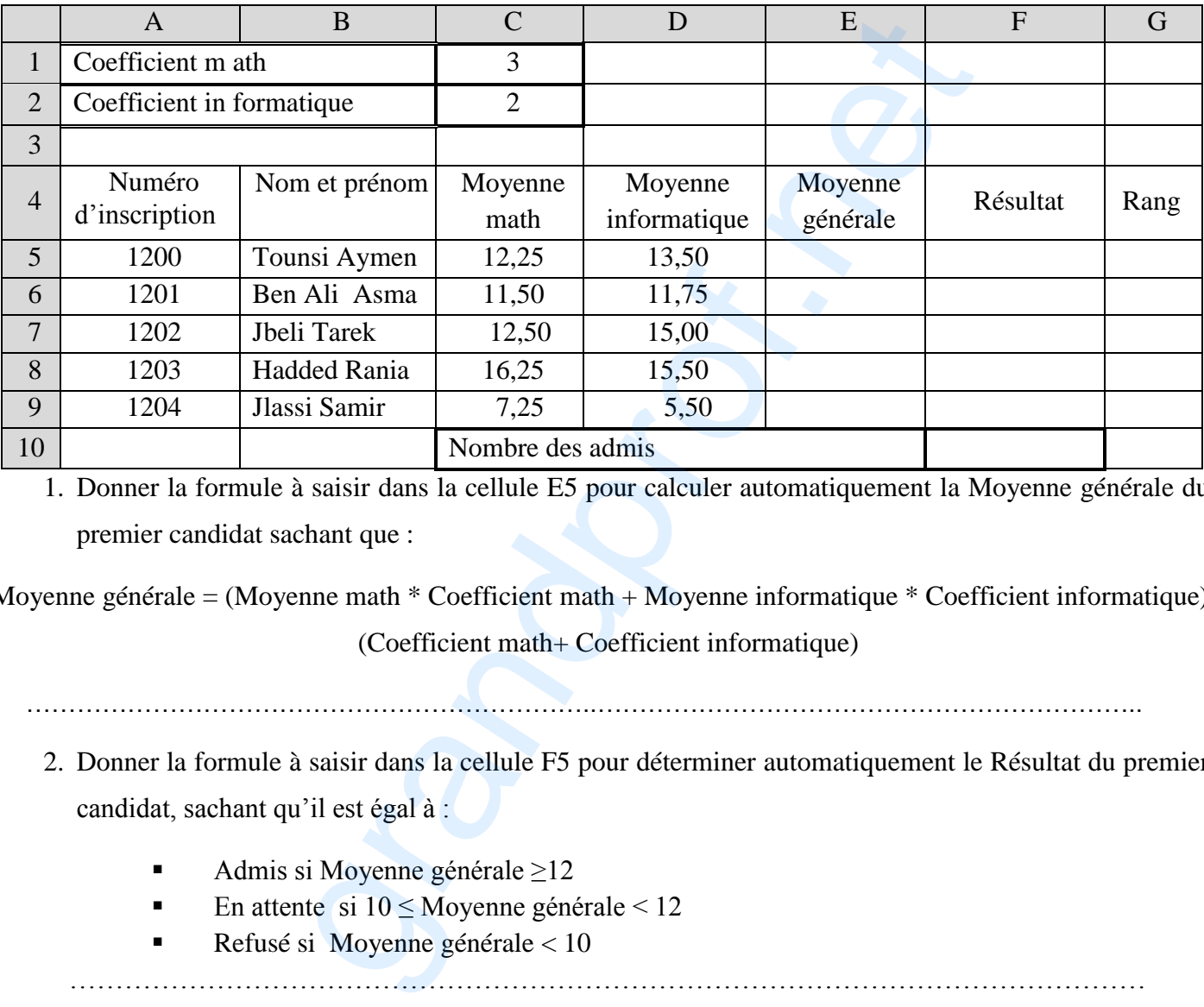

1. Donner la formule à saisir dans la cellule E5 pour calculer automatiquement la Moyenne générale du premier candidat sachant que :

Moyenne générale = (Moyenne math  $*$  Coefficient math + Moyenne informatique  $*$  Coefficient informatique) / (Coefficient math+ Coefficient informatique)

…………………………………………………………..………………………………………………………..

- 2. Donner la formule à saisir dans la cellule F5 pour déterminer automatiquement le Résultat du premier candidat, sachant qu'il est égal à :
	- Admis si Moyenne générale ≥12
	- En attente si  $10 \leq$ Moyenne générale < 12
	- Refusé si Moyenne générale < 10

……………………………………………………………………………………………………… ………………………………………………………………………………………………………

- 3. Donner la formule à saisir dans la cellule F10 pour calculer le nombre des admis.
- ………………………………….……………………………………………………………………………… 4. On se propose d'utiliser la fonction RANG pour déterminer automatiquement le rang de chaque candidat en fonction de sa Moyenne générale. Le candidat ayant la plus grande moyenne aura le rang 1. Ci-après le rôle et la syntaxe de cette fonction :

 Rôle : Renvoie le rang d'un nombre dans une liste d'arguments (valeur). Le rang d'un nombre est donné par sa valeur comparée aux autres valeurs de la liste.  $\div$  Syntaxe : RANG (nombre; référence; ordre)

- nombre : est l'adresse de la cellule contenant la valeur dont on veut déterminer le rang
- référence : est la plage de cellules de toutes les valeurs de la liste auxquelles sera comparée chacune des valeurs (dans notre cas : Moyenne générale de chaque candidat par rapport aux moyennes des autres candidats)
- ordre : est un chiffre qui spécifie l'ordre de classement :
	- $\checkmark$  Ordre décroissant : ordre prend la valeur zéro ou omis
	- $\checkmark$  Ordre croissant : ordre prend une autre valeur que zéro

Compléter les arguments de la fonction Rang ci-dessous pour déterminer le rang du premier candidat.

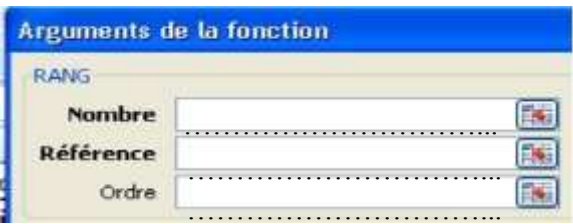

Exercice 3 (7 points)

Soit la représentation textuelle de la base de données « Gestion\_magasin » suivante :

ARTICLE (NumArticle, Libelle, Prix, Etagere)

FOURNISSEUR (NumF, Nom, Tel)

REMISE (NumArticle, NumF, TauxRemise)

En se basant sur la représentation rextuelle de la base de données « Gestion\_magasin » :

1. Compléter la représentation graphique de cette base par les noms des tables, les champs de chaque table et les relations entre ces tables.

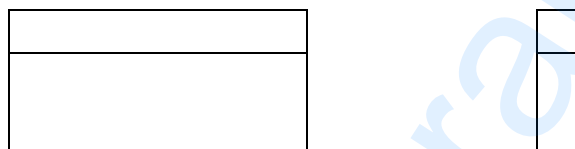

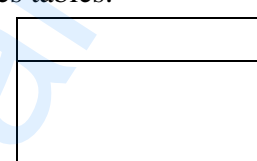

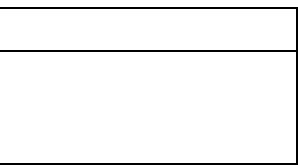

2. Remplir le tableau suivant :

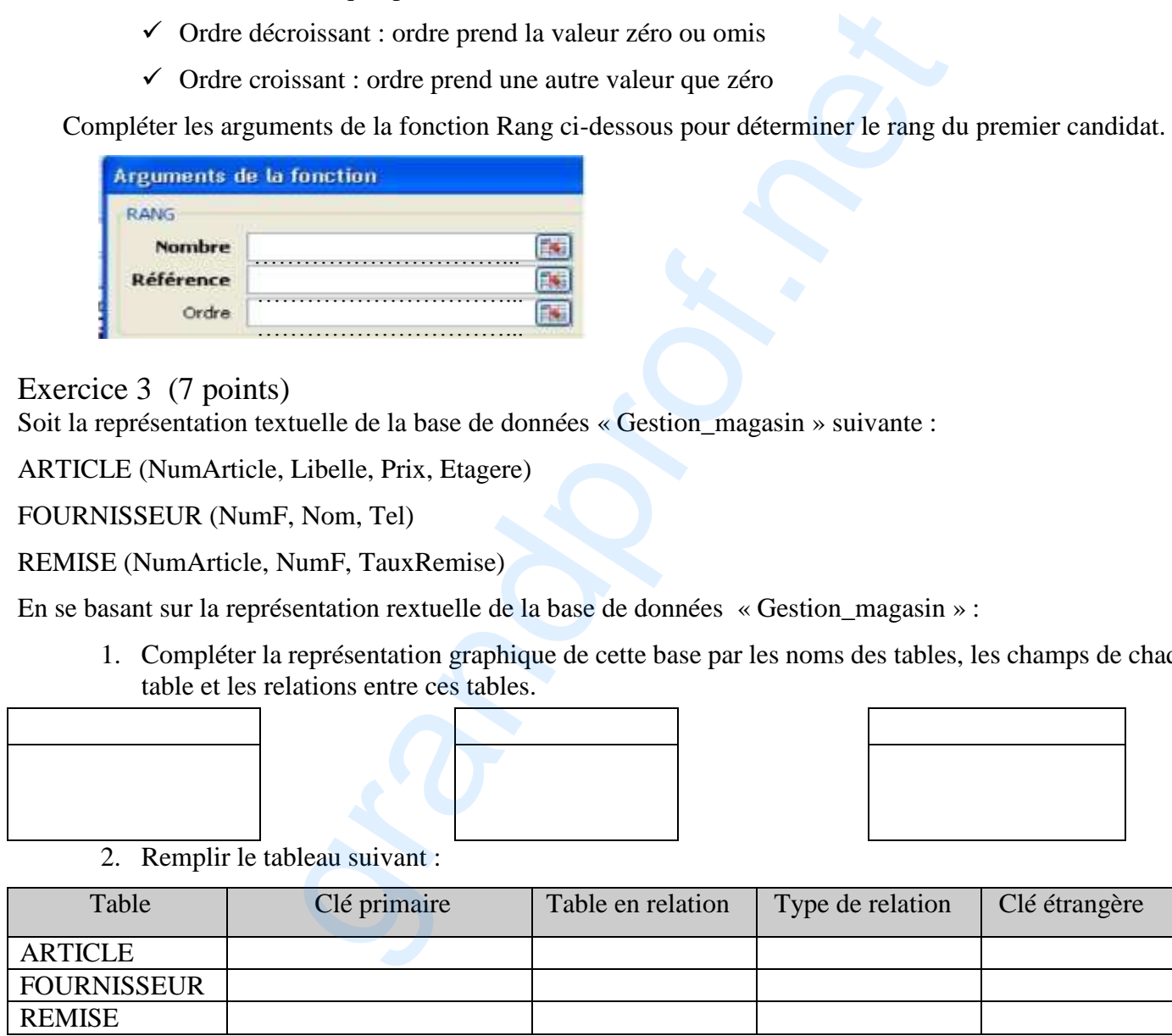

- 3. Compléter les tableaux ci-dessous pour répondre aux requêtes suivantes :
- a. Afficher la liste des articles (NumArticle, Libelle et Prix) dont le prix est supérieur à 10 et l'Étagère commence par la lettre "A".

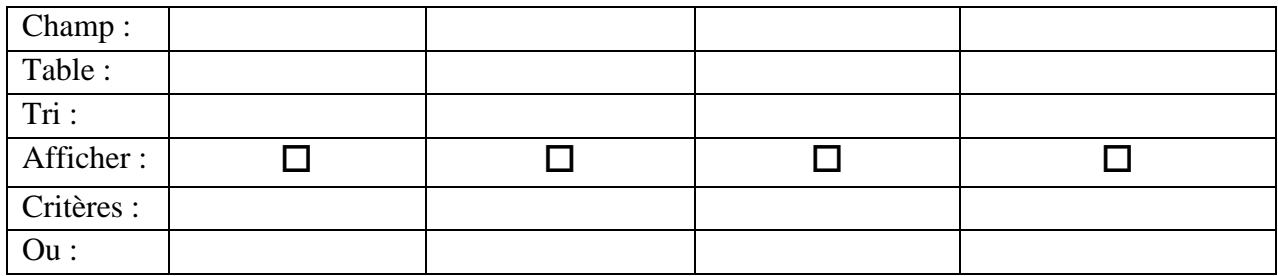

b. Afficher les noms des fournisseurs et les taux de remise accordés à un article donné.

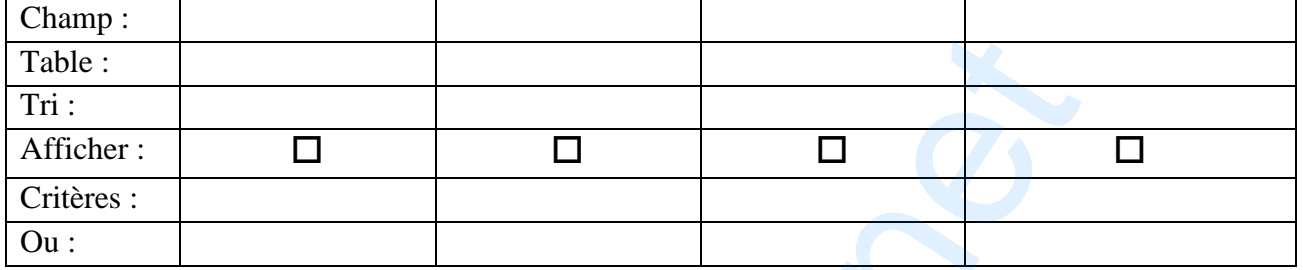

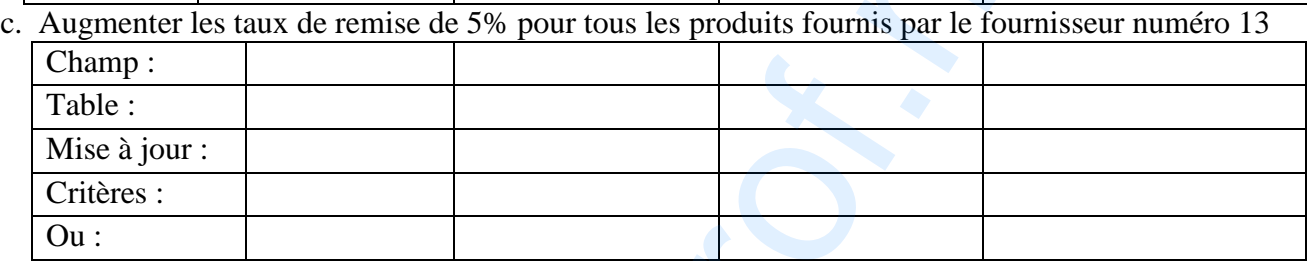

d. Afficher le résultat de la requête de mise à jour précédente (Question c)

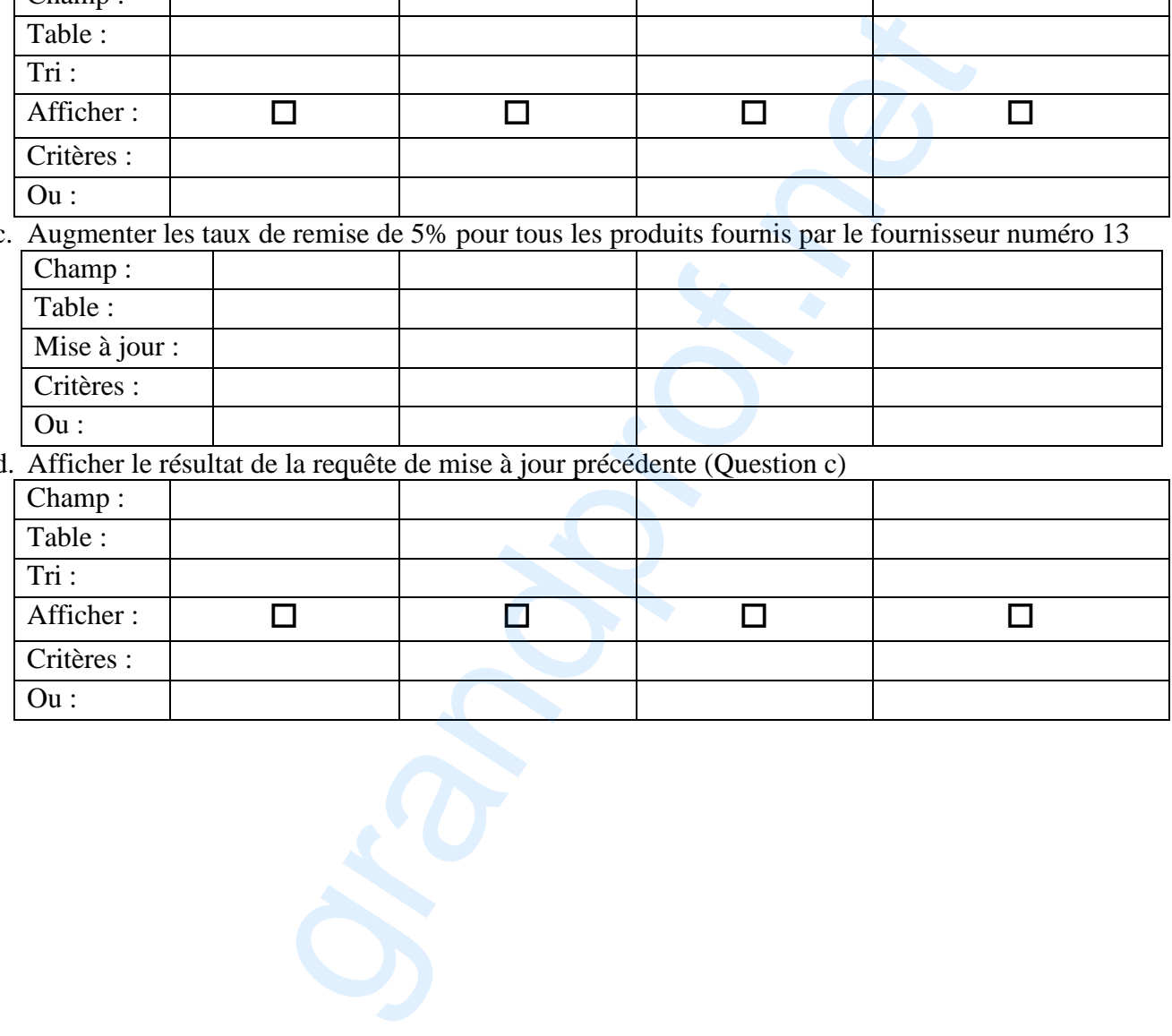